## 波形の最適化方法

"波形とは(現在 What is a Waveform?)"では、波形の概要と、それをプリントヘッドに適用するプロ セスについて説明しました。今回は、多様なプリントヘッドに適用される一般的な液滴観測装置を 使用して、より安定した吐出性を得るため、波形の最適化方法を考察していきます。この記事では、 Dimatix 製 Samba ヘッドを例にとって観測画像やデータをお見せします。

## 吐出原理について

まず、他のプリントヘッドや波形の記事で説明した内容を簡単におさらいしていきましょう。下の 図には、電圧パルスによってアクチュエータが変形することで、ノズルチェンバー内に圧力が発生 し、その圧力により液滴が吐出される様子が示されています。吐出性を安定させるには、パルスの サイズ、形状、および間隔の最適化が重要となります。

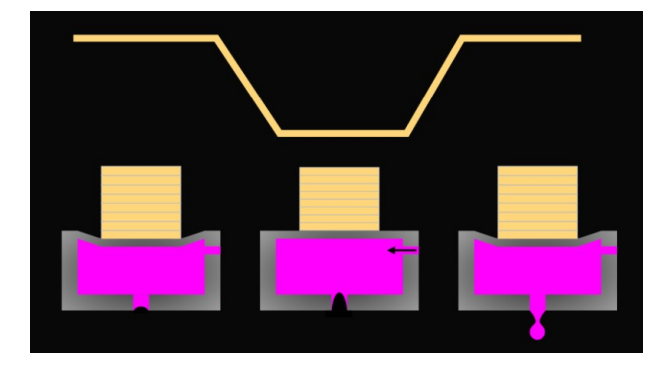

#### 何がしたいかを明確にすること

波形開発においてまず初めに行うべきことは、目標を明確に定義することです。通常、特定すべき 最も重要な目標は、適正な液滴サイズ、速度、および吐出周波数です。既に目標仕様を知っていれ ば、ただちに始めることができます。そうでなければ、何らかの調査をしなければなりません。

もしあなたがインクメーカーにいて、開発機器がある場合には、お客様にインクがどんな環境で使 用されるのか確認してください。もしお客様が装置メーカーであれば、なにをする必要があるかす べて伝えてくれることでしょう。しかし、ユーザーに直接販売する場合は、おそらくこれらの情報 は容易に入手できないので、努力が必要になるかもしれません。キャリッジの速度と印刷の解像度 から、理想的な動作頻度を知ることができますが、印刷が複数回行われる場合はその印刷解像度が 最終的な解像度と異なる場合があるので、注意してください。

#### 最適な波形を見つけるためには

波形最適化の第 1 段階は、吐出のベースラインを決定し、液滴観測装置で見ることができるように することです。この作業を行う際はプリントヘッドメーカーが推奨する波形、すなわちデフォルト の単一パルス波形から試すことが最も簡単な方法です。典型的なパルスタイミングだけでなく、通 常、一種のキャリブレーション電圧(または「ラベル」電圧)が存在します。この電圧で、合理的 な噴射を生成することができるので、これを使用して始めてください。当社の Dimatix 製 Samba ヘ ッドを例にとると、プリントヘッドのユーザーマニュアルに記載の波形である、パルス幅 2.18μS  $(\text{Tr} \Sigma)$ 時間 40V/ $\mu$ S を含む)の 26V 振幅パルスで吐出をします。

次に液滴を観察画面で確認します。ここではフェースプレートを見えるようにすることが重要です。 そうすることで、吐出不良が起こった際の原因解明が可能となります。Dimatix 製 Samba ヘッドの 場合、以下の画像のように確認できます。

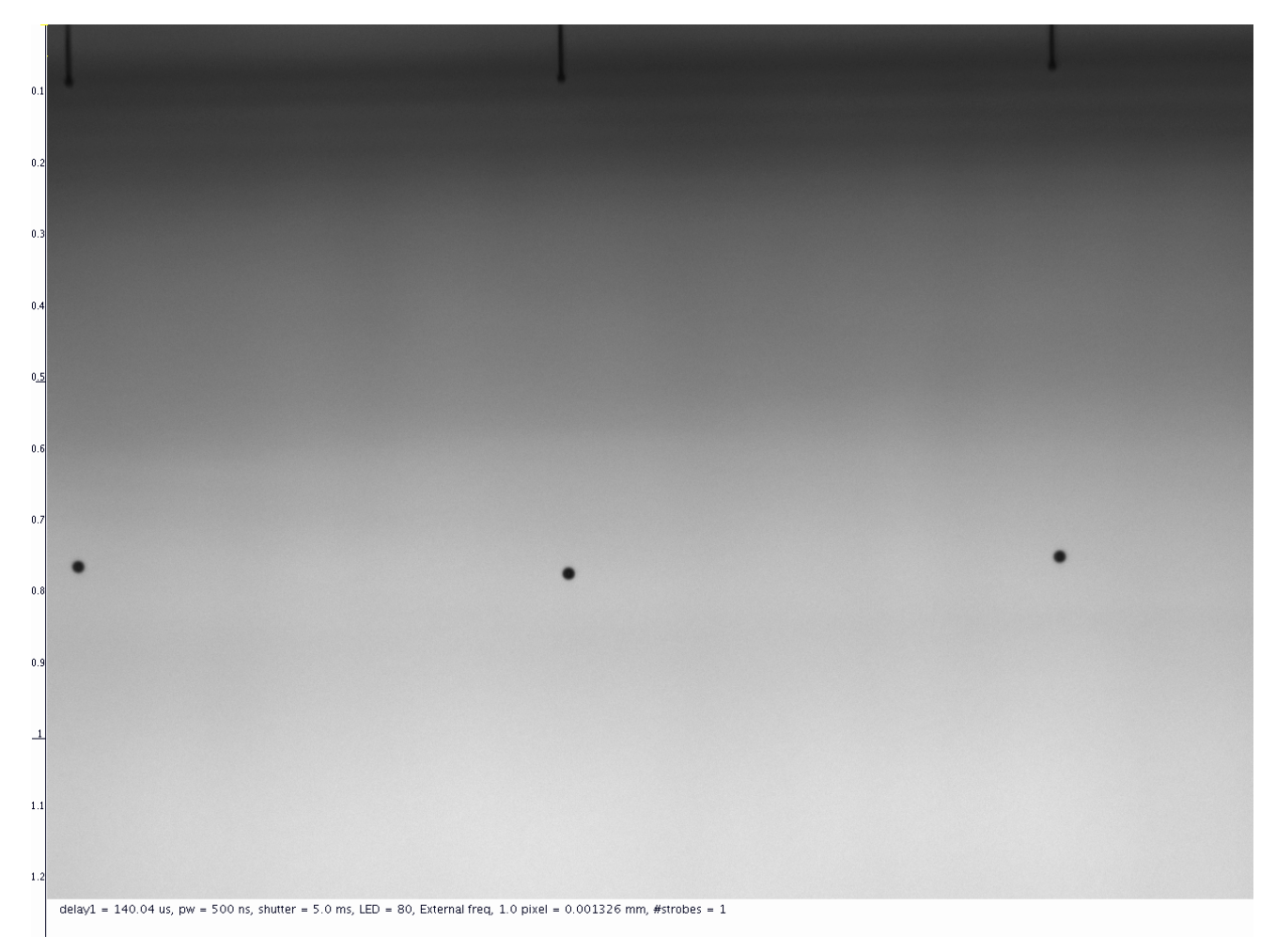

シリンジを用いての吐出テストを行うだけであれば、試験中のインク消費を最小限に抑えることが 可能です。8kHz ほどの周波数で、同列の 10~20 個のノズルで吐出すると、インクを充填させるこ となくテストを続けることができます。

上記条件で一度観測を行い、液滴速度が正常であれば、約 5~6m/s となるはずです。最終的にはよ り速いスピードを想定している場合でも、この設定であればサテライトがそれほど多くなく容易に 測定することができます。万が一液滴速度が低過ぎる場合は、パルス電圧を調節してみましょう。

ステップ1:パルス幅の最適化

波形最適化の第 1 段階は、ヘッドとインクの組み合わせの音波にマッチするパルス形状を見つける ことです。波形の最適化においては、まずパルス幅を決定することから始めます。

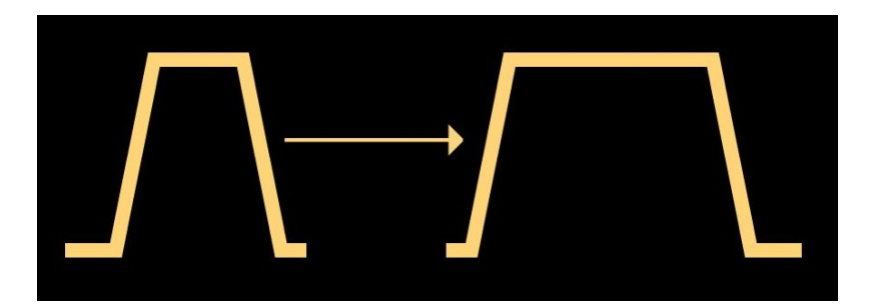

ノズルサイズと液体の性質は変更できないので、インクがリズミカルに前後に波を起こすことがで きるように、ノズルチャンバーを拡張する時間を設定します。

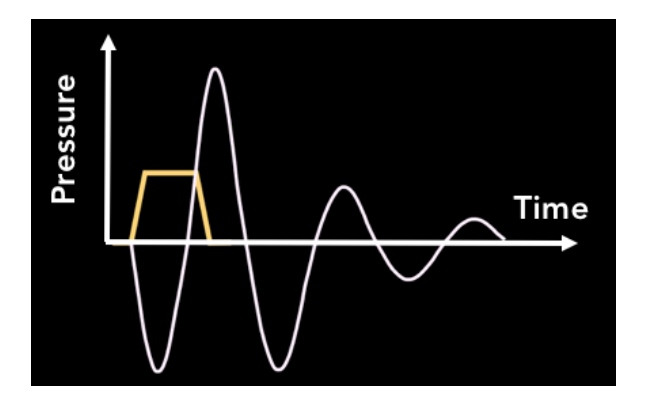

一般に、パルス幅と液滴容量および速度との間には、二次関数に近い関係があります。最適パルス 幅は最大の液滴容量と速度を生成するパルス幅であるので、そのピークを見つけることが第 1 の目 的です。まずは現在のパルス幅を確認し、その推奨設定の 50%以下から 50%以上までのパルス幅 で調整していきます。ヘッドと液滴の距離を一定にしておき、各パルス幅で液滴容量と速度を測定 します。

下の画像は、弊社 jetXpert のオプションである、XSweep と Stitch を組み合わせて撮影したものです。 弊社が販売する Samba プリントヘッドを用い、0.1μS の刻みで 1.1~3.3μS のパルス幅を自動スイ ープします。各値(ダブルパルスを使用)で画像をキャプチャすることにより、液滴速度を素早く 測定することが可能です。

### インクジェット技術に関するブログの草稿

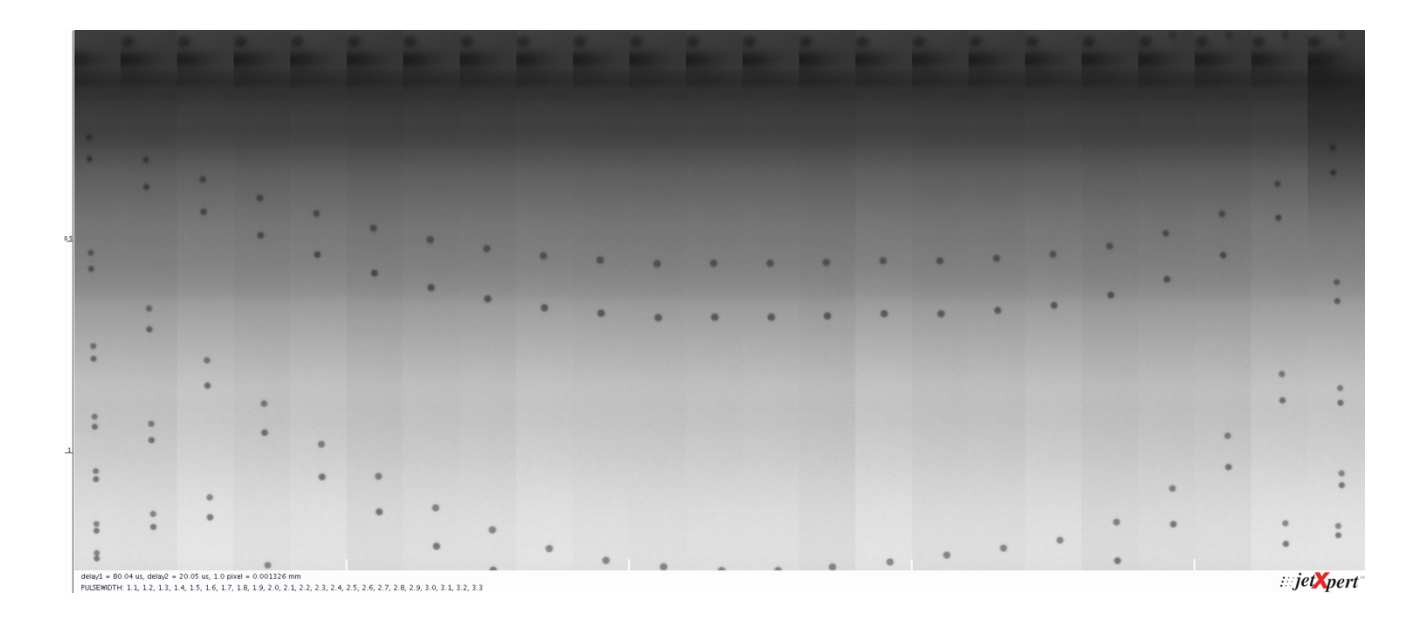

速度曲線の最上部は、パルスが、インク、ヘッド、および電子回路の組み合わせに対し、最も効率 的な液滴吐出を行うタイミングです。時には、サテライトドロップに役立つので、ピークより少し 高めのパルス幅を使用するのが好ましい場合もあります。パルス幅を選択したしたら、その値を波 形にプログラムして、次に進みます。

上の画像を見ると、2.1~2.2μS のパルス幅が最も液滴速度が速いことがわかります。画像の各スラ イスは同じタイミングに撮影されたものですので、上記設定で液滴がプリントヘッドから最も遠く くまで落下しています。2.18μS が Dimatix 製 Samba ヘッドのマニュアルの開始パルス幅と記載があ るので、これでこの値が最適だと確認ができました。

#### 時間の節約

インクジェット業界のいろんな項目では、どこまでの精度を目指すかはユーザー次第です。波形最 適化の場合は、各パラメータのテストにおいて、より小さなステップサイズで行うとより正確な結 果を得ることができます。ただし、これを手動で実行する場合、かなりの時間がかかります。 imageXpert ではこのプロセスを高速化するため、X Sweep というツールをご用意しておりますので、 波形設定が自動的に調整され、測定していきます。

### ステップ 2:電圧の最適化

タイミングが正しいことが分かると、電圧と液滴容量及び速度の関係を確認できます。通常、電圧 と液滴容量および速度との間には、限界まで線形関係が存在します。通常、電圧が上昇するとリガ メントも増えるという関係があり、最高の速度に達してもリガメントがサテライトへと散ることな く、非常にきれいな液滴を生成します。

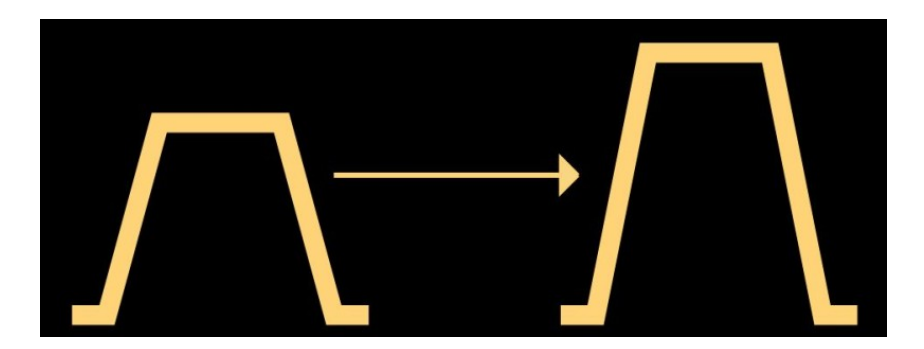

上記でパルス幅を変更しながら行ったように、各電圧で吐出を行い、それぞれの液滴速度を測定し てみましょう。また、液滴容量とサテライトの形状が波形の形成においてかなり重要です。この時 段階で目指すのは、目標の液滴容量と速度の値を出し、サテライトドロップができるだけ少なくな り電圧を見つけることです。先ほどの X Sweep オプションを Samba ヘッドの観察に使用し、21~ 31V の電圧を 0.5V 刻みで自動スイープすると下の画像のようになります。

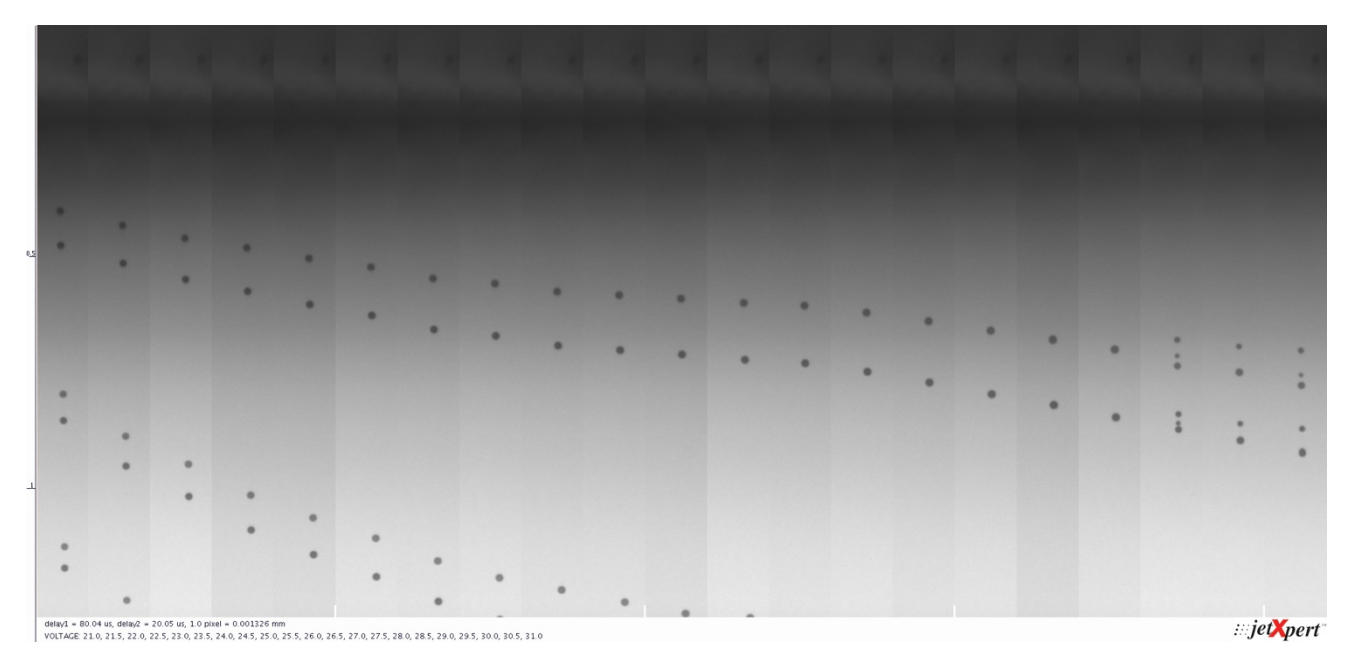

ここでもまた、液滴速度はサテライトが出てくるまで時点まで、電圧とともに増加しており観察結 果は Samba ヘッドのマニュアル通りの吐出挙動になっています。次は少し低い電圧を選んでサテラ イトが出ないような電圧で観察していきましょう。

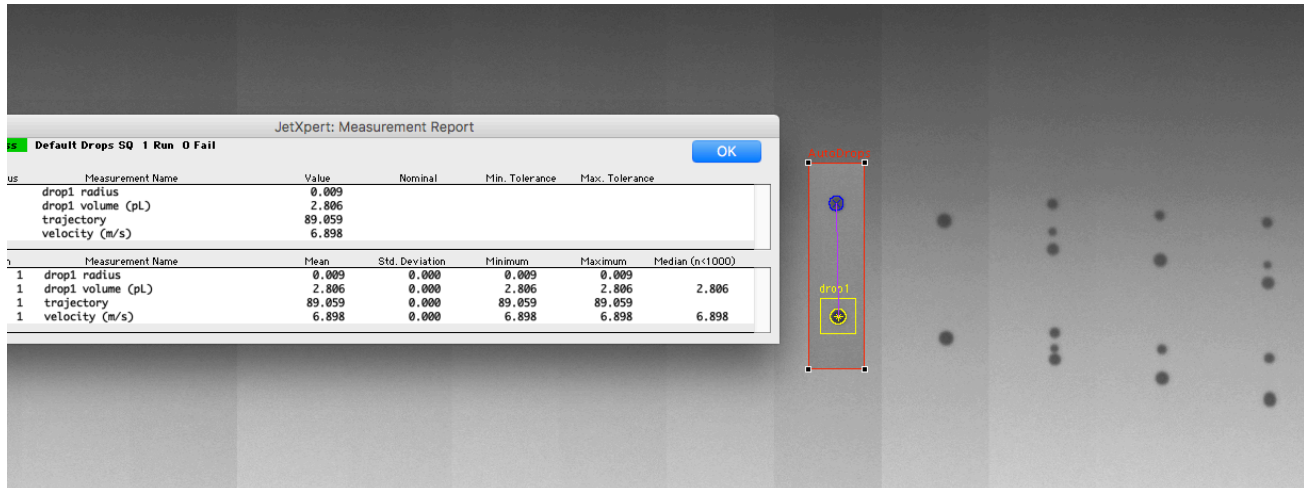

## ステップ *3* より強い圧力をかけてみる

ここまででパルスを設定し、求めていた速度を生成しているので、今度はヘッドを少し強く押し て周波数を上げてみます。このテストでは今まで形成した波形が目標の周波数で上手く動作する か、または逆に設定すべきでない値を見つけていきます。目標の周波数を既に把握できているの であれば、その値での挙動を見るだけで確認ができますが、副高調波も含めることを忘れないで ください。これにより、描画中や印刷中に液滴間隔が調整される場合でも波形は正常に機能しま す。

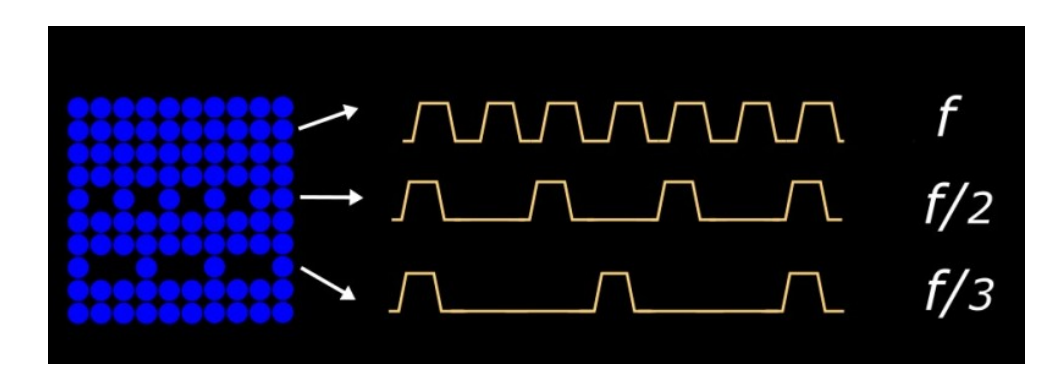

通常、あるインクにおいて全周波数での挙動を把握しておくことが最善だと考えられています。あ ぜなら、お客様が突然そのインクを他の周波数で使用したいと要望される可能性もあるからです。 この全周波数での挙動を見る作業には膨大な時間がかかります。imageXpert では、先ほどの Xsweep に加え、Frequency Sweep というオプションをご用意しております。一連の周波数を自動ス イープしてデータを収集するので、高周波プリントヘッドをご使用の際には特に役立ちます。次の 画像は、1~30kHz 範囲で 1kHz 刻みでの Samba ヘッドの波形の吐出イメージです。

## インクジェット技術に関するブログの草稿

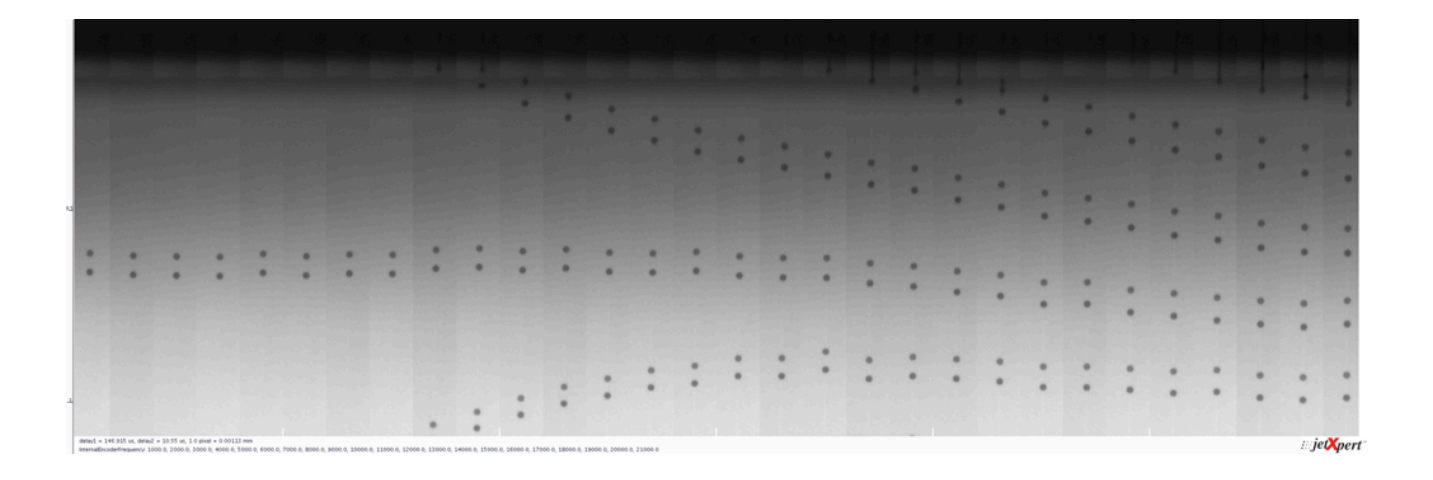

幸いにもこの範囲では非常にきれいな挙動であることがわかります。それでは次の画像はどうでし ょうか。

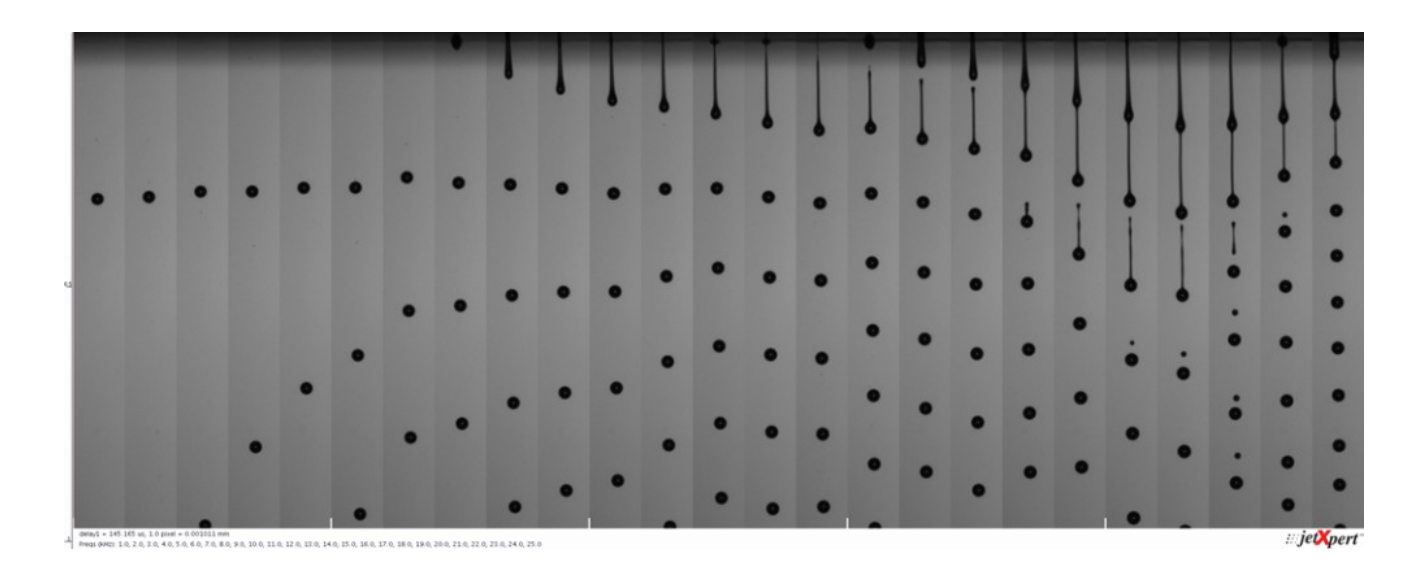

約 19kHz までの挙動は安定しているのに、その後、速度が急上昇していることに分かると思いま す。また、速度の加え、リガメントが長くなりサテライトも増加しているのが確認できます。この 記事の前に投稿している"波形とは" (現在: What is a waveform?) の記事をご覧頂いたでしょうか。 そちらに記載しているように、これは共振が起きていることによる結果です。19~24kHz の範囲で は、波形パルス間のタイミングは、次のパルスに入る前に 1 つ前のパルス運動がオーバーラップし ていることにより、波が増幅されています。これに気付くことができれば、その周波数を使用しな い、または、この周波数範囲では別の波形を形成するなどの対応が可能です。

## 思うような測定結果が出ない場合

作成した波形が目標周波数で上手く動作しない場合、より低い電圧でもう一度試してください。反 復作業とはなりますが、パルス幅と電圧を少しずつ変更し、観察していく方法です。この作業では オートで計測を行う jetXpert が便利です。液滴容量や速度を十分に高くできない場合は、マルチパ ルスが役立ちます。

## ステップ *4*:マルチパルスの使用

液滴を作成するための波形に 2 つ以上のパルスを使用する場合、それをマルチパルスと呼びます。 これをグレースケールと混同しないでください。このテストでも 1 つの液滴しか作成しませんが、 複数のパルス波形を使用します。マルチパルスは、単一のパルスが十分なインクを射出できない場 合に便利で、吐出される液滴容量を増加させることができます。

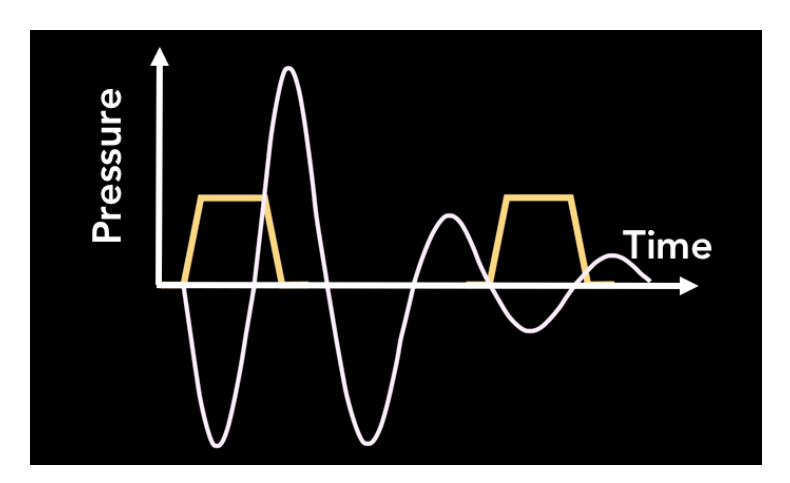

複数のパルスを使用してより大きな液滴を形成する場合、ヘッド内でインクが移動するタイミン グを理解することから始める必要があります。下の画像では、2 つの同一のパルスを作成し、それ らの間のギャップの関数としての吐出にどう影響があるのかを見ています。タイミングが正しけ れば、ノズル内のインクの運動量は第 2 のパルスによって増加されるので、液滴がより早く吐出 されることが分かります。

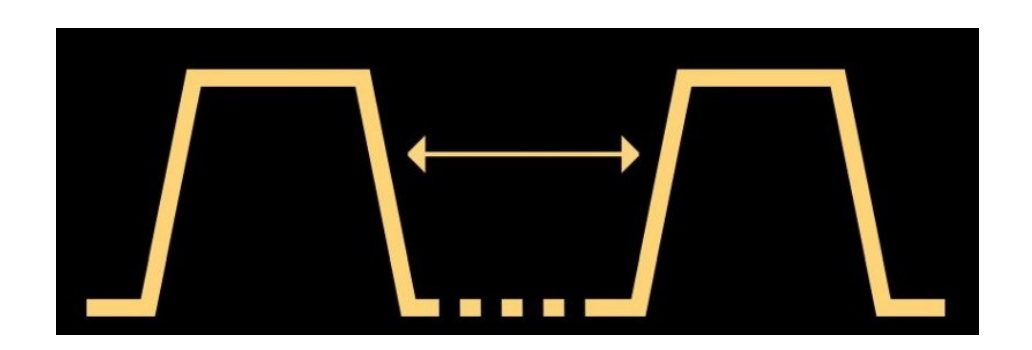

これまでに作成したパルスをもう一つ作成し、2 つのパルスの間隔を調整して、各ステップでの吐 出を分析してみましょう。まずは間隔を最小値から各パルス幅の 2 倍にまで変化させてみます。

ここで最も有効な測定方法は、二番目に吐出される液滴 の速度を調べることです。なぜなら、二番 目の液滴の速度が、最初のパルスに起因する圧力変動に非常に敏感であるためです。一部のヘッド とインクの組み合わせにおいて、パルス間隔が狭い場合は測定する前に液滴が混ざり合う可能性が あります。一方、ニ滴目以降の吐出では、最初のリガメントとくっついて見える可能性もあります。 ここで重要なことは、測定できる液滴速度が最も速くなる間隔を見つけることです。作用のピーク は、ヘッドが共振する所です。あるヘッドとインクの生み合わせにおいて波形が最も適しやすいの は、共振周期またはその付近で作用するため、入力値に対して吐出が最適化されます。

下の画像は最適化された Samba ヘッド用のパルスを複製し、0.1μS 刻みでパルス間隔を 1.4μS か ら 3.2μS までスイープした様子です。二番目の液滴のスピードが最も速いことがお分かりいただけ ると思います。ここが 1 番目と 2 番目のパルスが共振を起こしているポイントです。

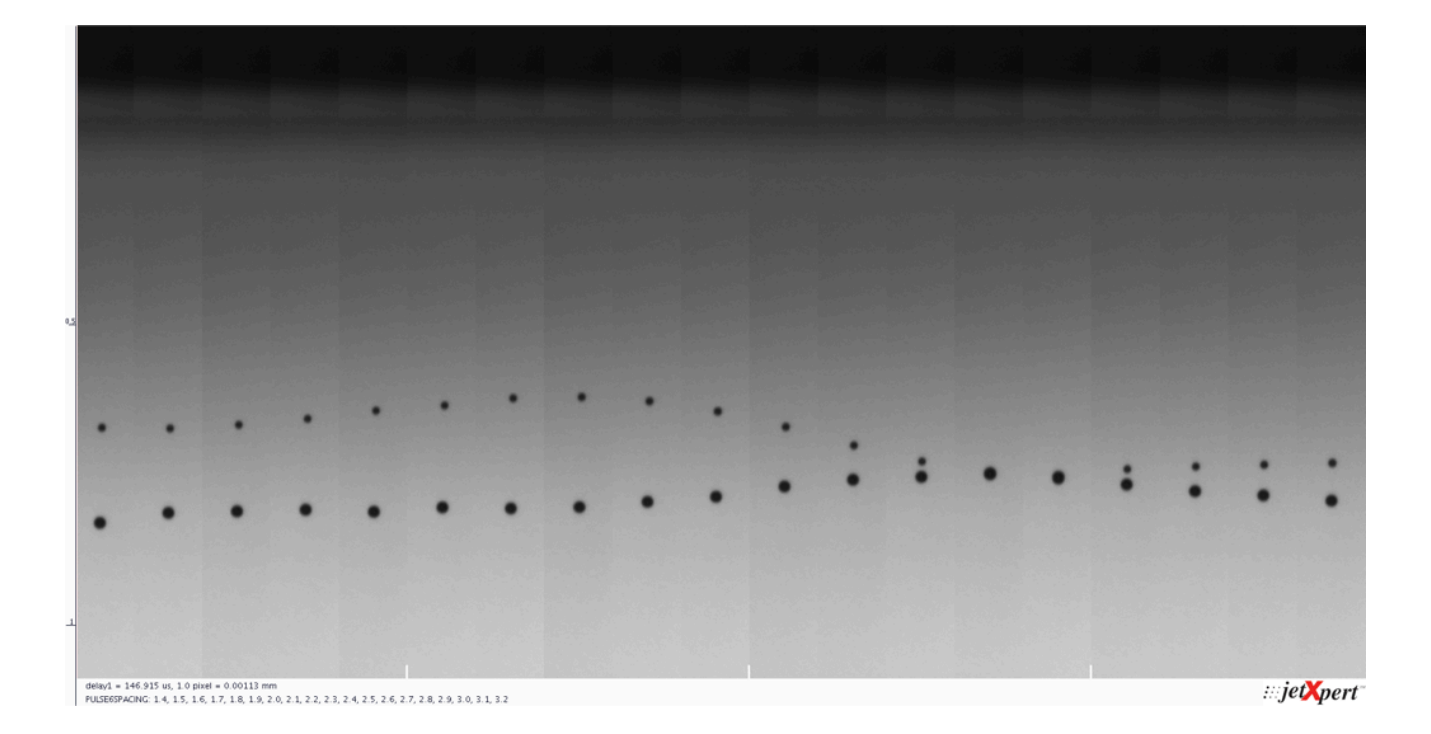

共振周期が分かったので、それを使って波形を作ることができます。1 つ忘れてはならないのは、 このようなパルスを次から次へと積み重ねる場合には電圧は振幅するということ考慮しなければな らい、ということです。そうでないと、最終吐出速度をとても高くなってしまいます。前述したよ うに、これは通常ノズルの濡れやサテライトドロップにとって好ましくありません。

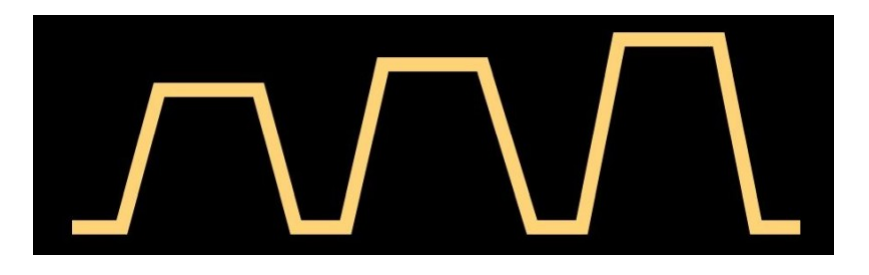

マルチパルスでグレースケールを作る

すでに述べたように、グレースケールとの主な違いは、印刷された画像の各ピクセルで、液滴サイ ズを変更できることです。つまり、各グレーレベルに使用する波形パルスを選択して、希望する液 滴サイズを得る必要があります。これを達成するための第1段階は、波形をプリントコントローラ によって選択できるセグメントに分割することです。その後、適切なセグメントをグレーレベルに 関連付ける必要があります。

パルス波形自体と同様に、この部分は、あなたのシステム、特に波形"模様"を編集できるソフトウ ェアに大きく依存しています。これを視覚化する最も簡単な方法は、これに関連した特許でしばし ば使用されているもので、1 パルスごとに波形を描いた後、各レベルでの使用状態を示す表を作成 することです。例として下に単一 5 パルスを載せています。 

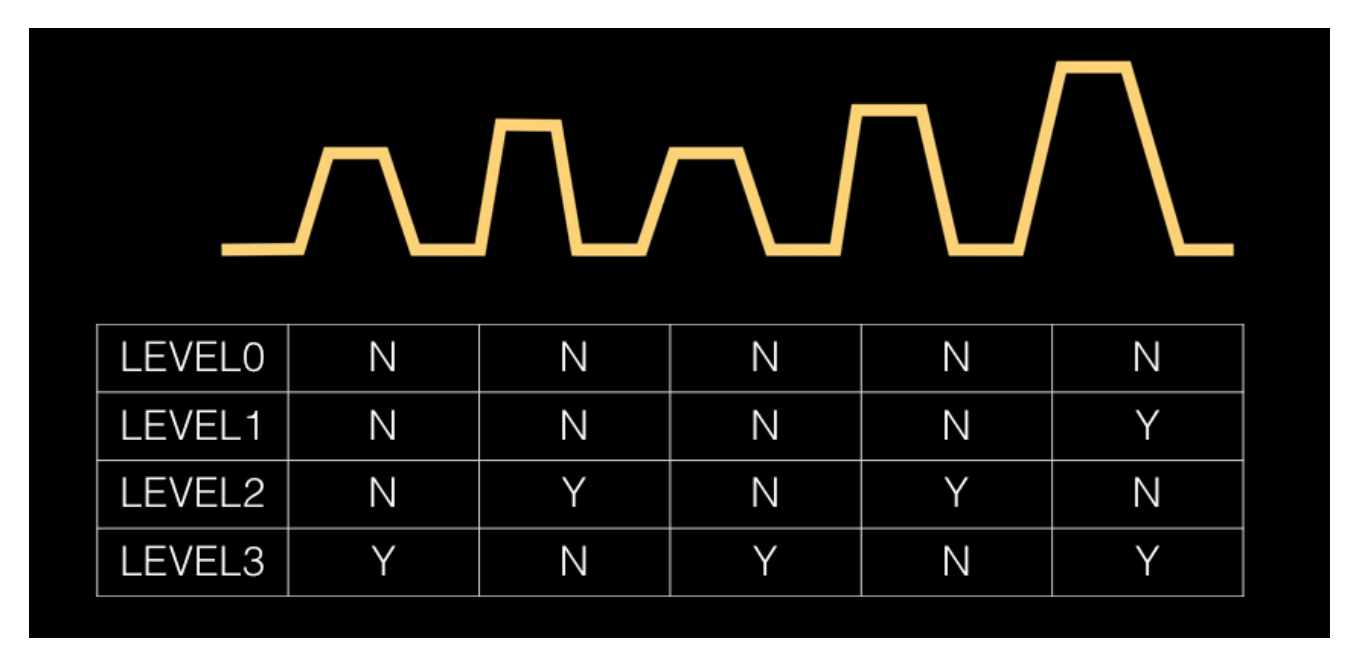

ここで 3 つのレベルの 5 パルスを選んだ理由は、まったく同じパルスである必要がなく、(上で 紹介したように)振幅において線形的である必要もないという事実を顕著にお見せできる例だか らです。ここで頭に入れておきたいことは、どのグレーレベルを選ぶかにかかわらず、使用可能 な最大周波数は、波形全体を振動するのに要した時間に反比例するということです。

通常、電子回路基板が各波形のセグメントを切り換える時間が設けるために、各パルスをどの程度 近づけるかにはルールがあります。ほとんどの場合波形を形成するソフトウェアは、問題が発生 する設定を行った場合には検知できるようになっています。

これで、各波形セグメントのパルス幅、電圧、パルス間隔を調整して理想的な液滴ボリュームと 速度を得ることができます。また、同じ画面上に異なる大きさの液滴を監査できるようにしてお くと、すべてのグレーレベルでの変化の影響を調べることができます。左の画像は、1 つの視野内 に 3 つの異なるグレーレベルを示しています。

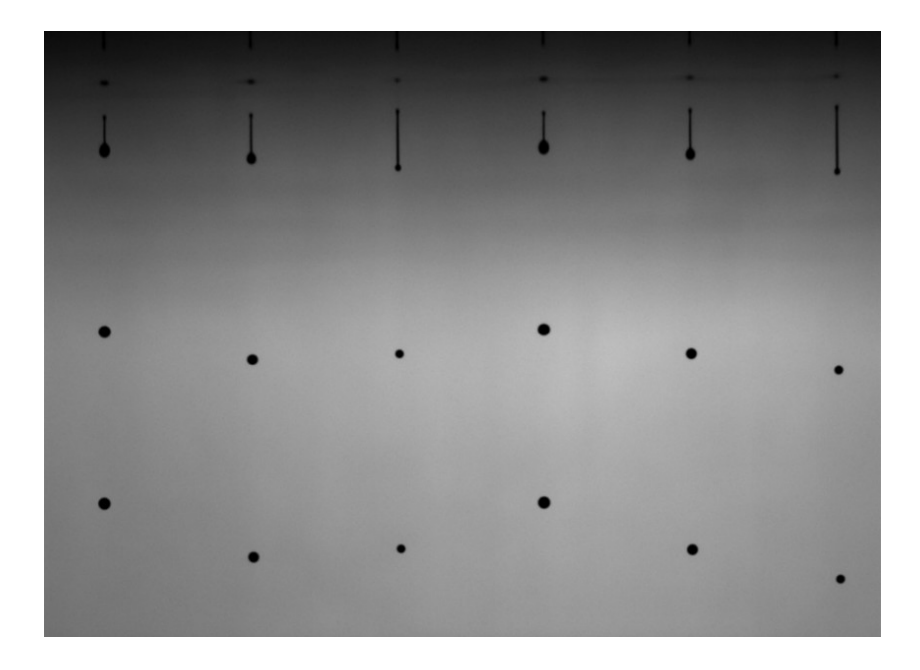

# より高度な波形形成

マルチパルス法は、例えば、ノズルプレートの濡れやリガメントの破壊に及ぼす影響を制御するた めにも活用できます。下のイメージのようにサブパルスは、メインのパルスの前後に来ることがあ ります。このようなより高度な波形を実装するのは難しいのですが、不可能ではありません。

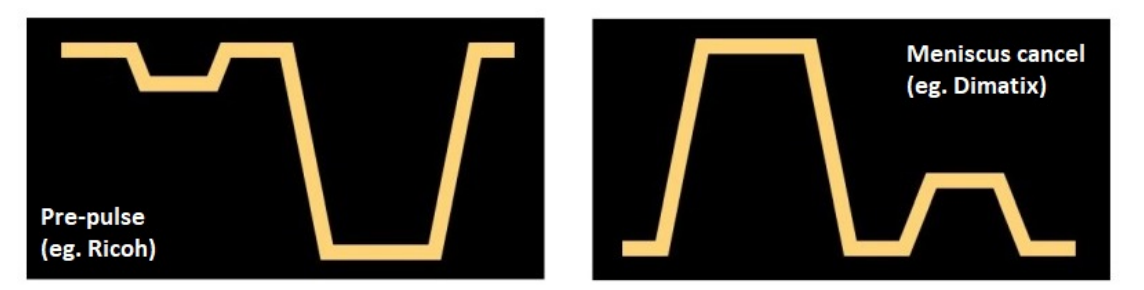

また、このような高度な波形形成においては、多くのヘッドメーカーが普段している使用してい る、バイポーラパルスと呼ばれる方法もあります。これは双方向 PZT を駆動するため、正極性およ び負極性アンプの両方を使用するヘッドから来ています。これらのシステムの利点は、より低い 電圧からより効率的な液滴の吐出はできるだけでなく、吐出後の圧力変動を操作するため、パル スを任意の方向にプログラムすることも可能にすることです。バイポーラ機能は、より複雑な電 子回路を必要とするので、非ゼロのスタンバイ電圧を用いる単極性回路(正または負電圧のみ) を使用してその効果を再現しています。下の画像で 2 つの主要ヘッドメーカーの最近の 2 つの特 許よりこの違いを示してみました。左の画像がバイポーラ波形であり、右の画像は非ゼロのスタン バイ電圧を用いるユニポーラ波形です。

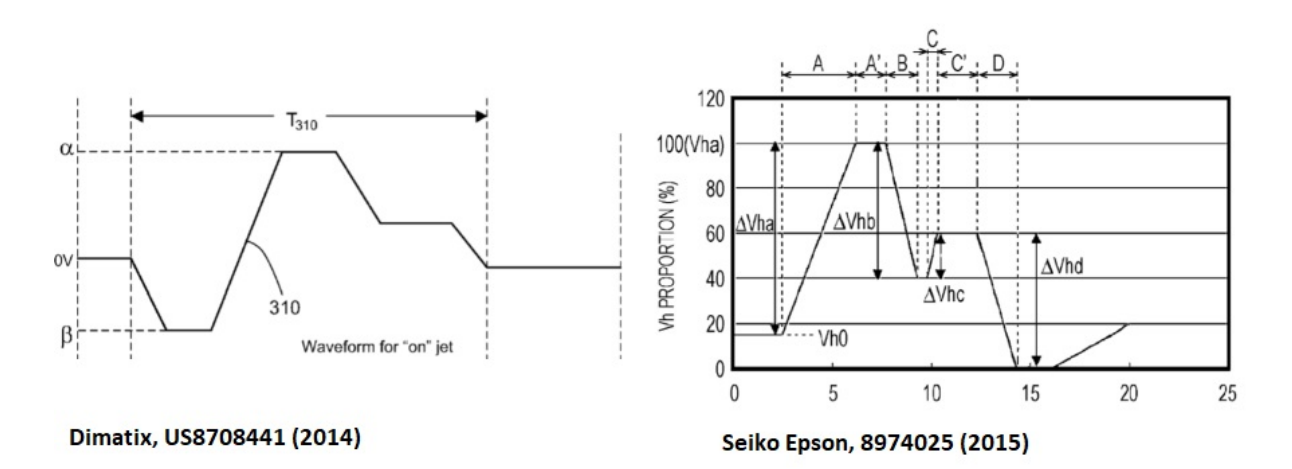

いずれの場合も、波形は前述したように一連の単純な台形よりも大きくなります。ユーザー指定の 形状を生成するには、パルスの高さと幅だけでなく異なるアプローチが必要です。通常、波形は所 定の時間に 1 つの電圧を他の電圧に変化させるまでのセグメントによって決定されます。これには 特定の電子回路が必要で、ベンダー特有である場合もあります。これらのテクニックを用いる波形 の最適化については、今後の記事で紹介できればと思います。